# (NAT (ةكبشلا ناونع ةمجرت تادادعإ نيوكت Phone IP Cisco ةمظنألا ددعتم فتاهلا ىلع 7800 وأ 8800 Series Multiplatform Phone Ī

### فدهلا

ليوحتب موقي .IP نيوانع ةمجرتل (NAT (ةكبشلا ناونع ةمجرت لوكوتورب مادختسإ متي Cisco فتاه ةلسلس ىلع NAT نيكمت دنع .سكعلاب سكعلاو ماع ناونع ىلإ صاخ ناونع مت يتلا IP نيوانع مادختساب حمسي هنإف ،ةمظنألا ددعتم Series 8800 وأ 7800 IP تقولا لقن لوكوتورب ذفانم وأ (SIP (تاسلجلا ءدب لوكوتورب ذفانمو ايجراخ اهنييعت .SIP لئاسر ىلع (RTP (يلعفلا

دوزم عم ينيبلا ليغشتلا ةيلباق نامضل ديفم فتاهلا ىلع NAT نييعت نيوكت .ةمدخلا

ip cisco لا ىلع تاقحلملل دادعإ ةيلمع nat لكشي نأ فيك تنأ يدبي نأ ةدام اذه فدهي .فتاه ةصنم ددعتم sery 8800 وأ 7800 فتاه

### قيبطتلل ةلباقلا ةزهجألا

- 7800 ةلسلسلا
- 8800 ةلسلسلا

#### جماربلا رادصإ  $\overline{a}$

● 11.0

# فتاهلا ىلع NAT نيوكت

،كيدل IP فتاهل بيولا ىلإ ةدنتسملا ةدعاسملا ةادألا ىلإ لوصولا كنكمي 1. ةوطخلا .ةمدقتم تارايخ < لوؤسملا لوخد ليجست رتخأ مث

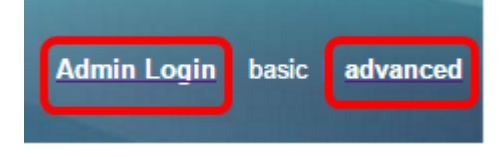

.**ext1 < توص** ةقطقط .2 ةوطخلI

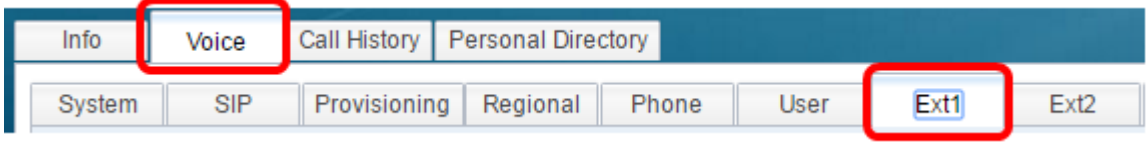

1. enable NAT نييعت ةلدسنملا ةمئاقلا نم معن رتخأ ،NAT تادادعإ تحت 3. ةوطخلا

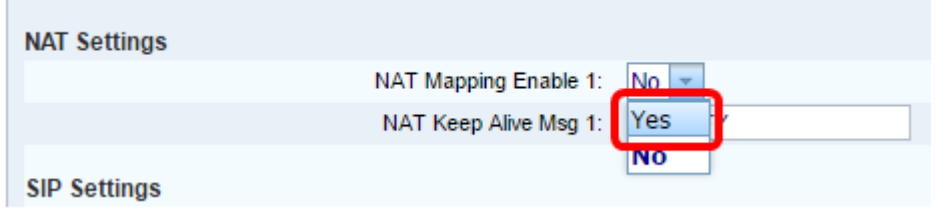

.بناج ىلإ ناليم ةمئاق 1 enable يح ءاقبإ nat لا نم **معن** ترتخأ .4 ةوطخلI

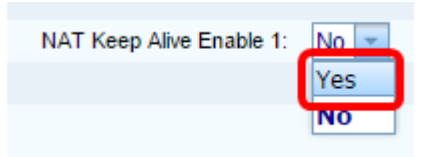

ة*ايحلا ديقب ظافتحال!" ةلاسر* لقح يف "ةايحلا ديقب ظافتحال!" ةلاسر لخدأ .5 ةوطخلا تَناك اذَإ .NAT نيييَءت ىلع ظَافحِلَلْ يرود لَكَشبَ اهلاسرا متّي يتJ ةلَاسَرلا يه هذه ." ل|سرإ متي ،REGISTER\$ ةميقلّا تناك اذإ .مالعإ ةل|سر ل|سراٍ متي ،NOTIFY\$ ةميقل| .NOTIFY\$ يْه ةيضارتفال| ةميّوّل| .لاصتا ةهج نودب ليجست ةلّاسر

.REGISTER\$ مادختسإ متي ،لاثملا اذه يف :ةظحالم

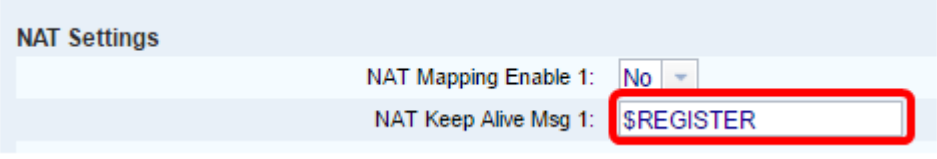

.تارييغتلا عيمج لاسرإ قوف رقنا 6. ةوطخلا

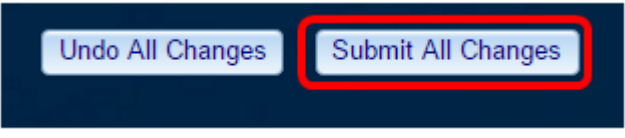

.كفتاه ىلع ططخي nat تلكش حاجنب نآلا تفوس تنأ

ةمجرتلا هذه لوح

ةي الآلال تاين تان تان تان ان الماساب دنت الأمانية عام الثانية التالية تم ملابات أولان أعيمته من معت $\cup$  معدد عامل من من ميدة تاريما $\cup$ والم ميدين في عيمرية أن على مي امك ققيقا الأفال المعان المعالم في الأقال في الأفاق التي توكير المالم الما Cisco يلخت .فرتحم مجرتم اهمدقي يتلا ةيفارتحالا ةمجرتلا عم لاحلا وه ىل| اًمئاد عوجرلاب يصوُتو تامجرتلl مذه ققد نع امتيلوئسم Systems ارامستناه انالانهاني إنهاني للسابلة طربة متوقيا.